## **OSNOVI ANALOGNE ELEKTRONIKE**

ODSEK IR

# **Domaći zadatak 1 Diodno kapacitivni podizač napona**

ŠKOLSKA GODINA 2017/2018.

Na slici 1. je prikazan jedan diodno kapacitivni podizač napona. Podizač napona generiše visoke jednosmerne napone od niskih naizmeničnih napona. Dvostepeni podizač sa slike se naziva i Greinacher-ov množač, dok se daljim dodavanjem kaskada i blagim izmenama arhitekture mogu realizovati i kompleksniji Cockcroft-Walton (CW) množači napona. CW množač je dobio ime po fizičarima Kokroftu i Valtonu koji su 1932. godine kreirali i upotrebili svoj podizač napona za napajanje akcelaratora čestica i prvi put u istoriji uspeli da veštačkim putem dovedu do nuklearnog (atomskog) raspada.

Cilj domaćeg zadatka je analiza rada diodno kapacitivnih podizača napona, analiza uticaja veličine i tipa potrošača na talasnost izlaznog napona i procena karakteristika komponenti za realizaciju podizača napona.

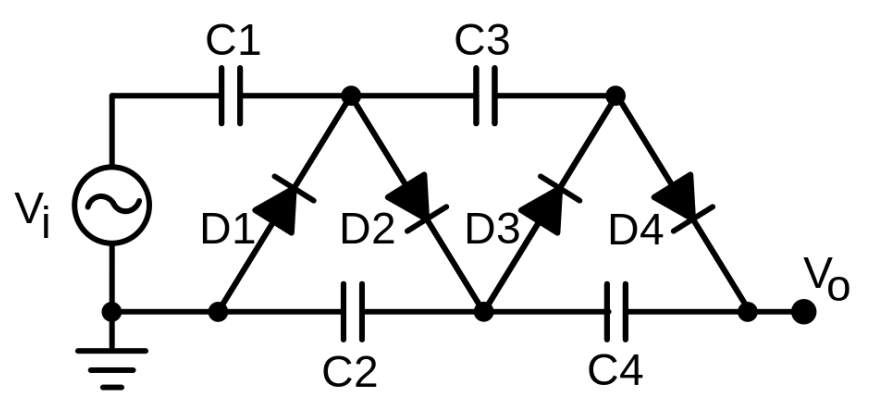

Slika 1. Dvostepeni Greinacher-ov množač napona

#### **Zadatak 1. - Analiza rada množača napona**

Realizovati podizač napona sa slike 1 u programskom paketu pSpice ver 9.1. Ulazni napon je sinusoidalnog oblika učestanosti  $f = 50 Hz$  i amplitude  $V_m = 10 V$ , kondenzatori kapacitivnosti  $C =$ 10  $mF$  i diode tipa D1N4002.

a) [10] Prikazati na istom grafiku ulazni napon  $V_i$  i izlazni napon  $V_o$ .

b) [10] Analizirati uticaj dodavanja i uklanjanja diodno kapacitivnih kaskada na rad i ukupno pojačanje kola. Pod kaskadom se podrazumeva par kondenzator-dioda gde je katoda diode povezana sa jednim krajem kondenzatora. Priložiti odgovarajuće slike kola sa većim i manjim brojem kasakada i grafike ulaznog i izlaznih napona.

c) [15] Izvršiti teorijsku analizu rada dvostepenog podizača napona sa slike 1. Smatrati da su u početnom trenutku svi kondenzatori prazni. Nije potrebna matimatički egzaktna, već opisna suštinska analiza kola. Koliki su naponi na kondenzatorima u stacionarnom stanju?

d) [15] Potvrditi teorijsku analizu prikazom napona nad kondenzatorima (Marker-> Voltage Differential) i prikazom napona u drugim karakterističnim (izlaznim) tačkama u toku prelaznog režima i nakon uspostavljanja stacionarnog stanja.

**Napomena**: Prikaz promene stanja u kolu u zavisnosti od vremena se postiže Transient analizom kola.

### **Zadatak 2. – Analiza uticaja tipa i veličine potrošača na rad kola**

a) [5] Realizovano kolo sa slike 1. opteretiti otpornikom  $R_1 = 100k\Omega$ . Prikazati vremenski oblik napona na izlazu i odrediti srednju vrednost i talasnost izlaznog napona (napona nad otpornikom).

b) [15] Izvršiti analizu talasnosti napona sa promenom otpornosti. Vrednost otpornika  $R_1$  zameniti parametarskim imenom **{otpornik}**, a u schematic fajl dodati element PARAM u kome treba definisati ime prvog parametra **otpornik** i poizvoljnu vrednost (na primer 100k). U opcijama simulacije treba dodatno izabrati *Parametric* analizu i postaviti da se analiza vrši po globalnom parametru **otpornik**. Vrednost otpornosti treba da se menja od 10 Ω do 100 kΩ sa dve tačke po dekadi. Prikazati vremenski oblik izlaznog napona (tj. napona nad otpornikom  $R_1$ ) za prvu sekundu za svih 9 otporničkih vrednosti. U izveštaj uneti i sliku šeme.

c) [15] U tabeli prikazati srednje vrednosti i talasnosti (razlika maksimuma i minimuma napona) izlaznog napona u stacionarnom režimu (kada se završe svi prelazni procesi i izlazni napon ima stabilan prostoperiodičan oblik) za prvih 5 vrednosti otpornosti (od 10  $\Omega$  do 1  $k\Omega$ , napisati u tabeli i vrednosti otpornosti). Prokomentarisati uticaj veličine otpornika na talasnost i srednju vrednost izlaznog napona u stacionarnom režimu (kada se završe svi prelazni procesi i izlazni napon ima stabilan prostoperiodičan oblik). Ukratko objasniti zašto dolazi do takve promene srednje vrednosti i talasnosti napona.

**Napomena**: Srednju vrednost i talasnost očitati pomoću kursora na grafiku. Prenos kursora između različitih trace-ova se radi klikom na ikonicu trace-a u donjem levom uglu grafika. Prvi kursor se prenosi levim klikom, a drugi desnim i na isti način se i pomeraju kroz odgovarajući trace. Preporuka je da ybog

d) [15] Zameniti otpornik strujnim izvorom odgovarajuće struje tako da srednja vrednost i talasnost izlaznog napona ostanu približno ekvivalentne. Dati teorijsku pretpostavku vrednosti struje, a zatim verfikovati te pretpostavke za prvih 5 vrednosti otpornika testiranih u tački c).

#### **Zadatak 3. – Procena karakteristika komponenti za realizaciju sistema**

Realizovani podizač napona sa slike 1. opteretiti otpornikom otpornosti  $R_1 = 1 k\Omega$ .

a) [15] Koristeći Marker-> Voltage Differential i strujne markere analizirati struju i napon nad svakom od dioda. Odrediti kolike su maksimalne vrednosti struja i napona dioda. Prikazati tabelarno.

b) [10] Koristeći opciju Trace-> Add Trace -> Trace Expression grafički prikazati snagu koja se disipira nad diodom koja ima najveću maksimalnu struju tokom prve sekunde rada kola. Odrediti maksimalnu snagu te diode. Na osnovu informacija o maksimalnoj struju, naponu i snazi dati predlog realne (može da se kupi) komponente koja bi mogla da se iskoristi za realizaciju datog kola.

c) [25] Ponoviti postupak iz tačaka 3.a i 3.b za kondenzatore.

#### **Napomena:**

U izveštaju svaka slika i grafik moraju imati svoj naziv koji jednoznačno opisuje sadržaj. Pri kopiranju ili snipovanju grafika voditi računa o vidljivosti samih kontura. Podebljati konture desnim klikom na konkretni sadržaj grafika->Properties-> Width.

#### **UPUTSTVO:**

Rešenja zadatka (tekstualna objašnjenja, jednačine, slike, grafike dobijene simulacijom, šeme, objašnjenja) treba da se predaju **u formi izveštaja** u **PDF formatu.** (rukom pisani i potom skenirani izveštaji se ne prihvataju, kao ni izveštaji koji nisu u traženom formatu). Prva strana izveštaja treba da sadrži ime prezime, br indeksa kandidata kao i broj domaćeg zadatka. Jednačine treba da se unose upotrebom EQ editora ili sličnog editora za jednačine. Grafike, ukoliko nisu preuzeti iz PSPICE programa, crtati pomoću Exel programa ili nekog drugog računarskog alata.

Ukoliko se traži računarska verifikacija simulacijom, slike šema koje se simuliraju treba da budu importovane u izveštaj, a **.sch fajlovi treba da se pošalju zajedno sa izveštajem**. **Obavezno je objašnjenje kako rezultati simulacije verifikuju teoretski dobijene rezultate.**

Izveštaj treba da se pošalje na adrese [milan@el.etf.rs,](mailto:milan@el.etf.rs) CC: [meja@el.etf.rs,](mailto:%20meja@el.etf.rs) **najkasnije do ponoći 17.12.2017**, *Subject*, kao i naziv pdf fajla treba da budu u formi *Ime\_prezime\_godina\_brojIndeksa*.

#### **Zadatke radite individualno, svaka uočena saradnja će biti sankcionisana oduzimanjem svih bodova na OBA DOMAĆA ZADATKA!**